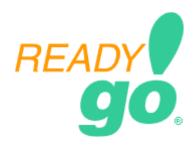

# Author Guide for Converting PowerPoint to eLearning and mLearning

This is a guide that trainers and subject matter experts (SME) can use to expand their MS PowerPoint presentations into a format that can be used for eLearning courses. The recommendations in this guide assist trainers and SME's to create instructionally sound content that easily flows into ReadyGo WCB.

ReadyGo Inc. Version 2

# **Guide Outline**

| Guide Outline                                   | 2  |
|-------------------------------------------------|----|
| GUIDELINES FOR CREATING AN EFFECTIVE WEB COURSE | 3  |
| Using Learning Objectives                       |    |
| eLearning Content                               |    |
| Tips for creating effective content             | 5  |
| Test                                            |    |
| To bring PowerPoint into ReadyGo WCB            | 6  |
| ELEMENTS FOUND WITHIN READYGO WCB               | 7  |
| Main Page                                       | 7  |
| Chapter Title Pages                             | 8  |
| Bullet Pages                                    | 9  |
| Drill Down Elements                             | 10 |
| <i>Tests</i>                                    |    |
| Chapter tests.                                  | 11 |
| End of Course Test                              | 11 |
| Possible Types of Questions                     | 11 |
| Creating Questions                              | 12 |
| Glossary                                        |    |
| FAQ (Frequently Asked Questions)                |    |
| Help                                            | 13 |

# **Guidelines for Creating an Effective Web Course**

# **Using Learning Objectives**

To create an instructionally sound, well focused course that meets business objectives it is recommend that you use learning objectives.

- For your course's learning objectives, list one to five goals or learning objectives.
  - o e.g. by the end of this course you will be able to ...
- Include these learning objectives in your course summary.
  - o Make sure that your course content covers these learning objectives.
  - If content does not cover your learning objectives you will need to add additional content.
- For each chapter create three to five learning objectives.
  - Use these learning objectives in your chapter summary.
  - Review your Power Point content to make sure it meets your learning objectives.
  - If your content does not cover your learning objectives you will need to add additional content to your chapter.
- For the best results create learning objectives first, and then review your presentation to make sure you cover the material.

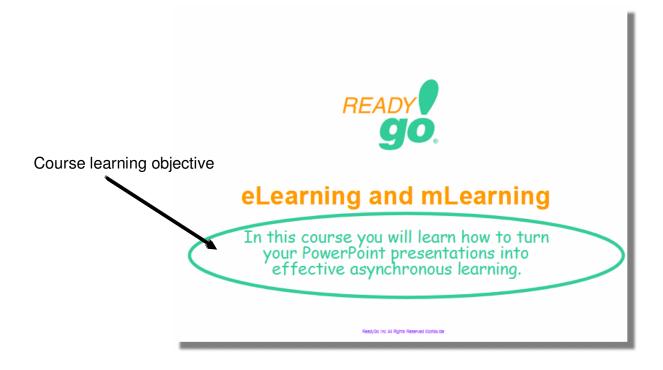

### **eLearning Content**

eLearning course information is most effective when delivered in small chunks. Learners typically have 15 to 20 minutes available at any time; while most people can stay focused for 15 to 20 minutes. Use the following guidelines when chunking content:

- Break your presentation chapters. An effective course will have five or less chapters. If you have more then seven chapters, consider breaking the content into multiple courses.
- Each chapter should consist of about 10 to 15 bullet pages. Avoid having more then 20 bullet pages in a chapter.
- Summaries help frame the material that will be presented. Summarize your page before presenting bullet pages.
- Try to develop pages that have three to five bullets, with no more than three levels of indentation. Don't be a slave to this. Page content can be longer if you are keeping the same thoughts together.

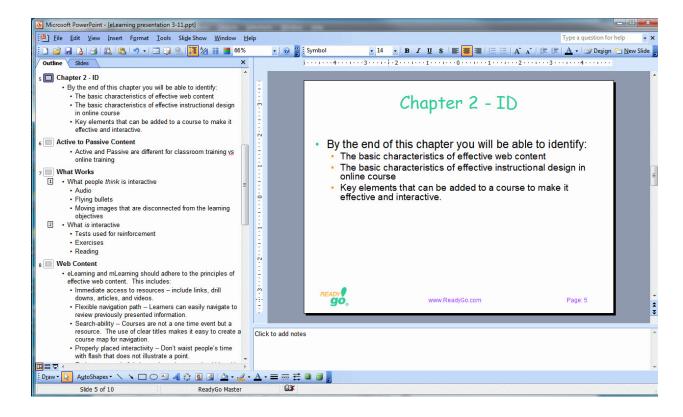

### Tips for creating effective content

- Tell them what you are going to tell them, tell them, tell them what you told them.
  - This training adage works well in eLearning.
  - Tell them what you are going to tell them with a summary.
  - Tell them with bullet points.
  - Tell them what you told them with a test question that reinforces an important point.
- Every bullet page should have a unique title don't just navigate, communicate.
- Avoid using phrases, bullet points should be made up of complete sentences.
- If applicable, create a glossary of between 10-15 words. Each word should have a description of one to two sentences.
- Additional features found in courses:
  - Create test questions, about 3 to 5 questions per chapter.
  - If students choose the wrong answer
    - Provide them with feedback on the correct answer.
    - Make them retake the question.
    - This will reinforce the correct answer.

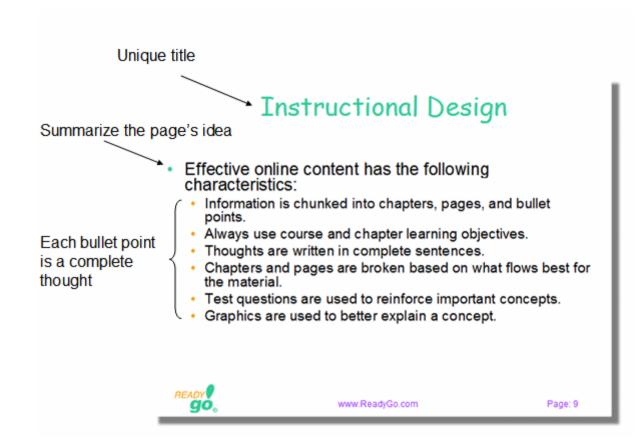

#### **Test**

Most people are surprised to learn that interactivity is different for classroom training and online training. Test questions are an easy and effective way to make your courses more interactive.

Look at your PowerPoint page.

- What is the most important point you are making?
- Turn this point into a question.
- If the student gets the question wrong give them the correct answer using feedback. Then make the student re-take the question.
- This reinforces the correct answer.

Tip: Enter the question and answer in the notes section of your PowerPoint page.

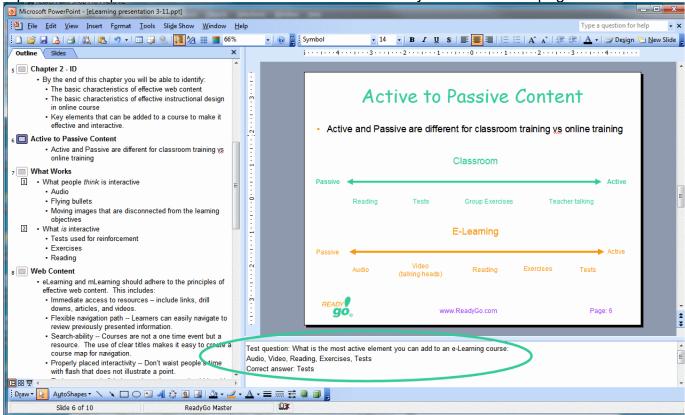

# To bring PowerPoint into ReadyGo WCB

- 1. Make sure each page has a title
- 2. Make sure all pages are bullet pages
- 3. Make sure each page has at least one bullet point
- 4. Make sure titles and bullets display in outline mode. If they do not display in outline mode, you can easily copy past them from the slide view into the outline view.

# **Elements Found within ReadyGo WCB**

# Main Page

Every course has a main -- introduction page. Turn your presentation cover page (Title Slide saved as a bullet slide) into your introduction page. For an eLearning course you should have the following elements on the introduction page.

- Create a title (1).
- Write one to three sentences that describe the course and provide a course objective such as when you complete this course you will be proficient in ... (2).
- Optionally you can provide a graphic that would work well on the main page of the course (3).

Below is a sample of what a main introduction page looks like:

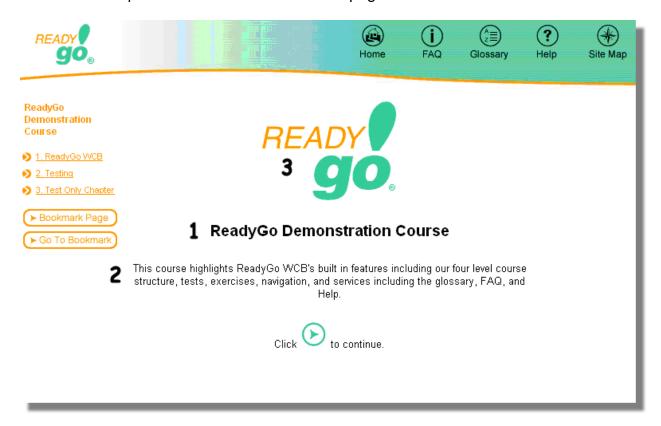

## **Chapter Title Pages**

Break your content into chapters. Chapters may have as many as 10 to 15 pages. In PowerPoint use a bullet page to create your chapter title page. Each chapter page should contain the following:

- Create two chapter titles:
  - For the chapter page (2), you can write a long and expressive chapter title that will be displayed on the chapter title page.
  - For the sidebar (1), choose a short title so that it fits nicely in your sidebar.
     For example, the full chapter tile may be "The introduction of printing machines in the 20<sup>th</sup> century", while the short title could be something shorter such as "Printing machines".
- A chapter summary (3) Frame your chapter with learning objectives of the three to five sentences.
- The index (4) and Site Map is automatically created from your page titles. Make your page titles unique. This makes your course an effective resource.
- Chapter picture (5) you may optionally include a graphic that is displayed on the chapter title page.

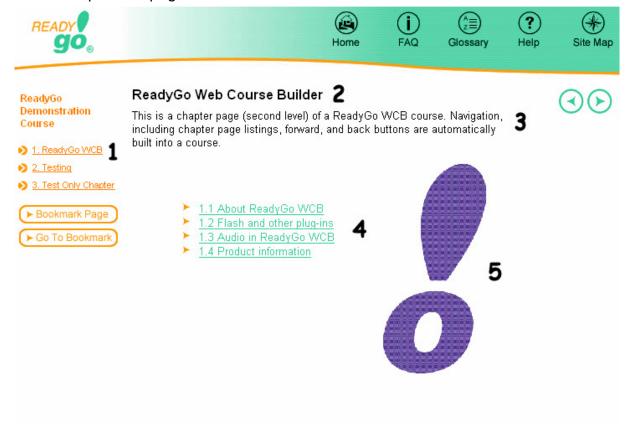

## **Bullet Pages**

Bullet pages are the core of any PowerPoint and are also the core to any eLearning course. Bullet pages consist of the following elements:

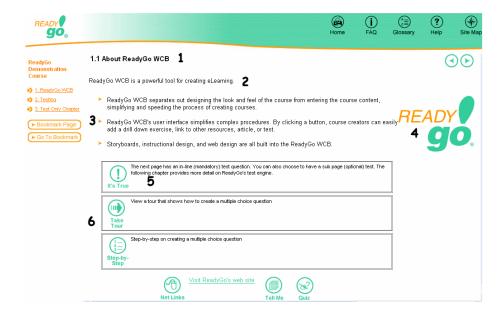

- Title (1) Make the title unique so that it provides effective navigation in the course map and chapter title page.
- Page summary (2) Use a summary to frames the ideas that will be presented on that page.
- Bullet points (3) The course content should be provided in bullet points.
  - You may need additional refinement of your bullet points. If you need too many levels consider breaking your subject into multiple pages.
  - Studies have found that learners have between 48% and 120% higher retention levels when they receive information in bullet points over paragraphs.
  - It is best to have bullets with three or less levels of indentation.
  - eLearning content stands on its own, create bullet points that are complete thoughts and complete sentences.
- Graphics (4) You may have multiple graphics on a page. You can add your graphics to your PowerPoint presentation and copy/paste them into ReadyGo WCB.
- Tip or It's true (5) Use to highlight an interesting fact. Providing information in as a
  Tip or an It's True helps students remember information, breaks the course up, and
  provides a good way of adding interesting trivia to an eLearning course.
  - o Create your Tip or It's true as the last bullet point on a PowerPoint page

\_

#### **Drill Down Elements**

A drill down element has a link (6) from the bullet page to the element. It may be frustrating for learners who are familiar with the subject to have to view every video, every exercise, and every article. A drill down makes access to these elements optional.

- In the Notes section of your PowerPoint document you can provide instructions to the person who will turn your PowerPoint into an eLearning course. Allowing them to create drill down elements.
- Drill down elements Provide supportive information by letting the learner drill down to receive additional information. Don't just tell the learner, show the learner. Drill down elements consist of:
  - Links to external web sites (no more than five per page), provide the URL (<a href="http://www.website.com">http://www.website.com</a>). Do you know a good web site that has pertinent information? Give the learner the link. Provide the exact URL and the text you want them to see
  - Exercises or tours These may include optional videos and exercises.
  - o Articles Text or PDF articles can be included.
  - Step-by-step Instructions Information broken down and laid out in a table.
     The steps can include graphics. For example:

| Step | Instruction                                 | Picture |
|------|---------------------------------------------|---------|
| 1    | Fly to your vacation spot                   |         |
| 2    | When you get there take a walk on the beach |         |

#### **Tests**

Tests are more then a way to measure a learner. Use test questions to assure the learner understands the material and is not flipping through the course. It is best to use test questions as follows:

### Chapter tests

At the end of the chapter, you should create a three to five question test. This will ensure that the learner has read and remember the points you brought up in the chapter.

- 1. Gets the learner thinking about the material: Ask a question before presenting a new subject. If the course is on eLearning, you might ask "Have you ever taken a course on eLearning? Answer Yes, or No; this gets the learner thinking about the subject you are about to present.
- 2. Remember the most important point you just presented. Ask a strait forward question that highlights this point. This will reinforce the material
- 3. Enter the question and choices into the Notes section of Power Point. You do not need to re-type question, in ReadyGo WCB, test questions can be copy/pasted from within a chapter to the chapter test.

ReadyGo WCB TIP: Place your test question and answer in the notes section of PowerPoint. Your course creator will enter this into the tool. Identify if intra-chapter test questions can be used for end-of-chapter test questions and end-of-course test questions.

#### **End of Course Test**

Use the end of course test to ensure that the learner has learned the material you presented. Ask the same questions on the final that you asked on the chapter test. Having learners score 100% on a final test is important for compliance training. This way an organization is assured that employees are aware and understand a policy or procedure.

# **Possible Types of Questions**

- Multiple Choice
- True False
- Text Fill-in-the blank (allows a family of correct answers)
- Numeric fill-in-the blank (allows a range of correct answers)
- Multiple Selection (partial credit can be given)
- Picture Region Click with Multiple Regions as Choices
- Picture Region Click click anywhere on the picture
- Matching column drag-and-drop (Drag from one column to its match in the other column)
- Matching column with lines drawn between the columns

- Multiple Match Drag-and-Drop to picture images
- Multiple Choice from a pull-down list
- Multiple Selection from a pull-down list
- Ranking/Sequence
- Likert/Preference Scale question (not graded, but tracked) questions can be grouped.
- Custom: Insert your own Flash/JavaScript can be used to better manage tests created in other tools

# **Creating Questions**

You will need to provide:

- The question (1)
- The possible choices (2)
- The correct answer (3)
- Graphics (optional)

#### 1.1.5 This is a sample test page ReadyGo supports 15 different types of test questions. The test on the last page of chapter two includes all types of test questions. The page after the test in the Test Only Chapter has a certificate. 1. The Summer 2008 Olympics will be held in: OA. Sydney OB. Beijing Oc. Athens OD. London 2. A cross-country foot race of 26 miles, 385 yards is called a: 3. Within 0.5 seconds, what is the World Record for the Men's 100m race? 4. If you could attend only three of the following Olympic events, which would you choose? A. Swimming B. Track C. Sailing D. Closing Ceremonies E. Opening Ceremonies 5. Do you agree or disagree? The Olympics should only be held in Greece. Strongly Strongly No. Disagree Agree Opinion $\bigcirc$ $\bigcirc$ $\bigcirc$ $\bigcirc$ Grade the Test

Your score will appear here

### Glossary

A course Glossary is an additional element you can add to a course. Glossaries consist of:

- An automatically created list of glossary words generated from the glossary terms.
- The term (1) A word to be defined
- A definition (2) One to three sentences defining the term
- Optionally you can include (3)
  - o A graphic that helps explain the word
  - A link to a resource such as Wikipedia

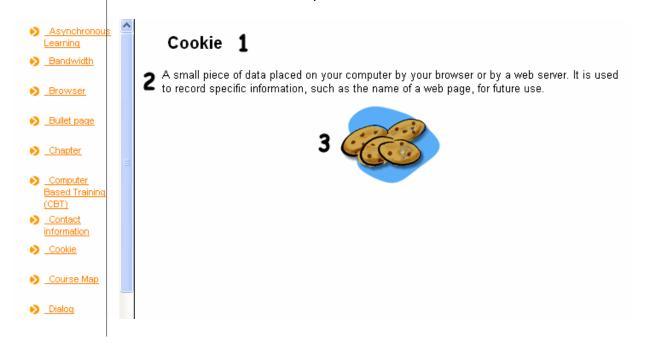

# **FAQ (Frequently Asked Questions)**

FAQ's are a good way to provide additional information. Provide a question and an answer for each FAQ. FAQ's can be broken into categories.

# Help

Provide an e-mail address, web site, or news group that learners can use if they have a question or need some additional help.